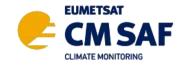

# Online Short Course: SARAH – A Climate Data Record on Surface Solar Radiation

14 June 2023

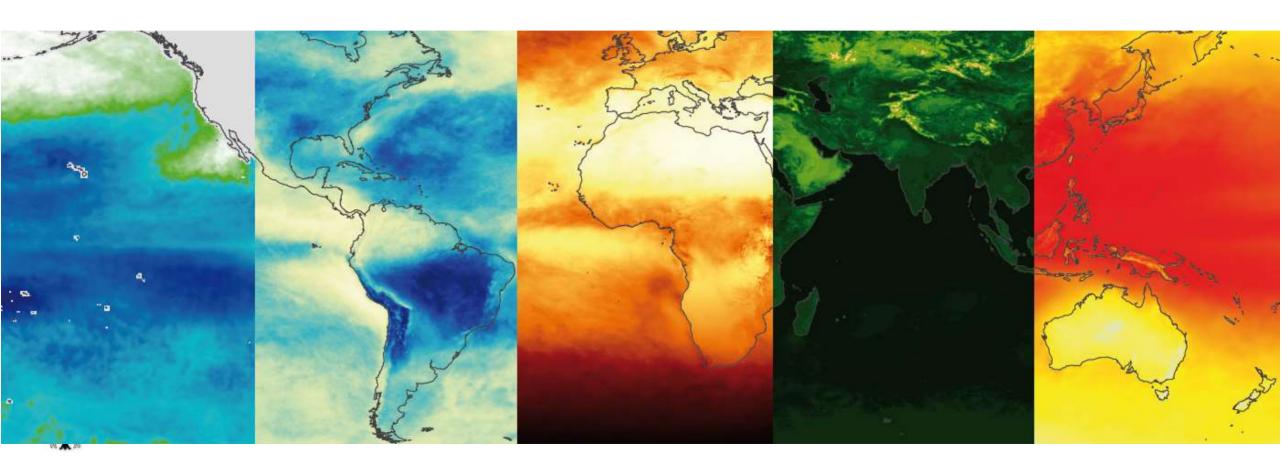

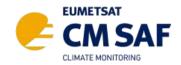

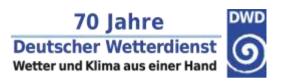

- Web User Interface (wui.cmsaf.eu)
  - Register once
  - 2. Search data
  - 3. Change projection / spatial resolution / domain to reduce data size
  - 4. Proceed to time range selection
  - 5. Add to order cart
  - 6. Login
  - Place an order
  - 8. Wait for download email ("CM SAF product request has been finished")

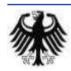

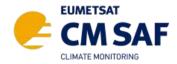

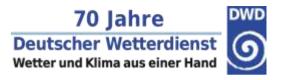

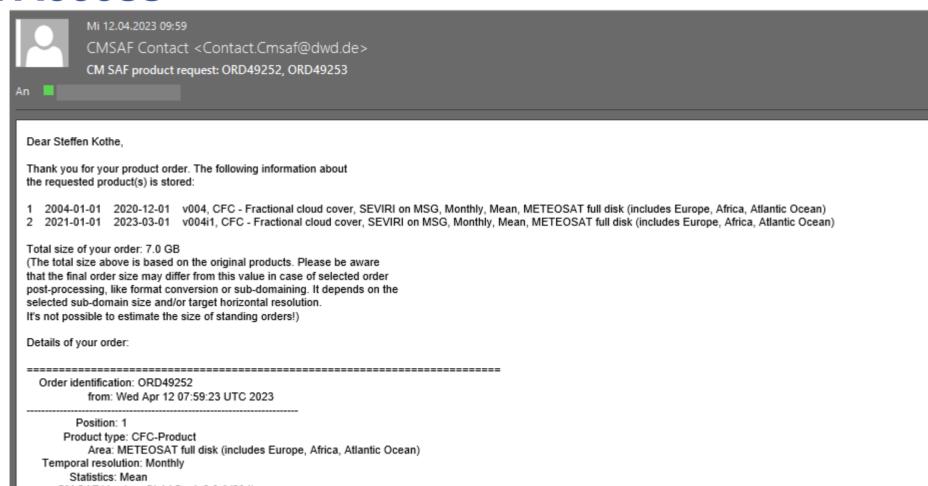

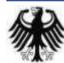

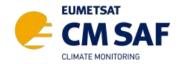

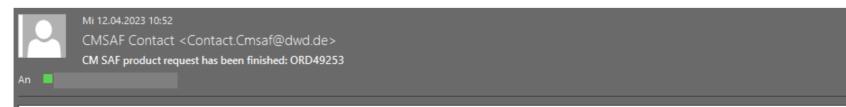

Dear Steffen Kothe,

The extraction of your ordered CM SAF product (CFC, SEVIRI on MSG, Monthly, Mean, Version 004, Latitude-longitude grid (0.05x0.05 degree), METEOSAT full disk (includes Europe, Africa, Atlantic Ocean), NetCDF4:LatLon,-11.0,44.0,5.0,34.0,0.05,0.05, 2021-01-01 - 2023-03-01) from our archive has been finished successfully.

Your order has a total size of 9.9 MB (10332160 Byte) and contains 27 individual data files.

The order data files are available on our data server for the next 14 days.

You can get access to the data server via https:

host: cmsaf.dwd.de Username: routcm

Password: 4gVdHUdpg8UhHclJIP

Directory: data/ORD49253

link: https://cmsaf.dwd.de/data/ORD49253/

wget: wget -r -np -nH --cut-dirs=1 --reject="index.html" --user=routcm --password=4qVdHUdpq8UhHclJIP https://cmsaf.dwd.de/data/ORD49253/

or via sfto:

host: cmsaf.dwd.de Username: routcm

Password: 4gVdHUdpq8UhHclJIP

Port: 2424

Directory: data/ORD49253

login: sftp -P 2424 routcm@cmsaf.dwd.de:data/ORD49253/

The individual product data files are stored in a single tar-file on our data server:

Filename: ORD49253.tar

Filesize: 9.9 MB (10332160 Byte)

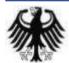

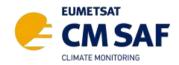

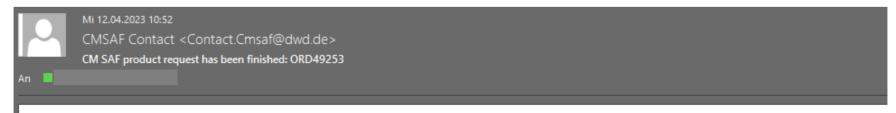

Dear Steffen Kothe

The extraction of your ordered CM SAF product (CFC, SEVIRI on MSG, Monthly, Mean, Version 004, Latitude-longitude grid (0.05x0.05 degree), METEOSAT full disk (includes Europe, Africa, Atlantic Ocean), NetCDF4:LatLon,-11.0,44.0,5.0,34.0,0.05,0.05, 2021-01-01 - 2023-03-01) from our archive has been finished successfully.

Your order has a total size of 9.9 MB (10332160 Byte) and contains 27 individual data files.

You can get access to the data server via https:

host: cmsaf.dwd.de Username: routcm

Password: 4gVdHUdpq8UhHclJIP

Directory: data/ORD49253

link: https://cmsaf.dwd.de/data/ORD49253/

wget: wget -r -np -nH --cut-dirs=1 --reject="index.html" --user=routom --password=4gVdHUdpq8UhHclJIP https://cmsaf.dwd.de/data/ORD49253/

Directory: data/ORD49253

login: sftp -P 2424 routcm@cmsaf.dwd.de:data/ORD49253/

The individual product data files are stored in a single tar-file on our data server:

Filename: ORD49253.tar Filesize: 9.9 MB (10332160 Byte)

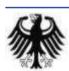

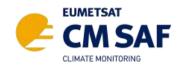

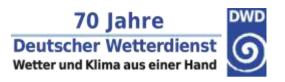

- Web User Interface
  - → Easy selection and online ordering
  - Possibility of regular data delivery
  - Postprocessing
    - → Spatial, temporal selection
  - → Data format (NetCDF)
  - Download via https
  - → All data free of charge
- User Help Desk

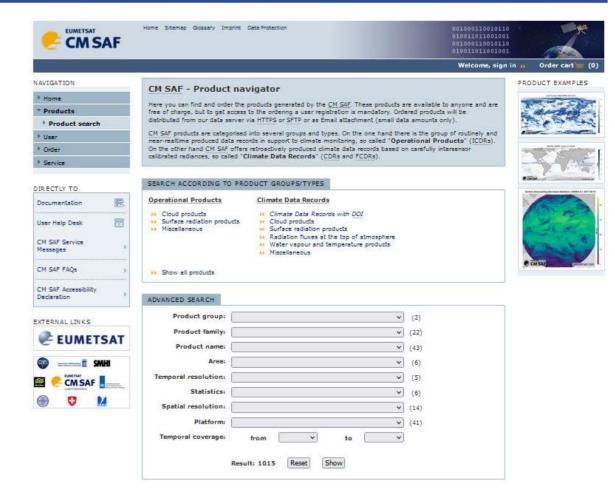

# https://wui.cmsaf.eu

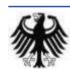

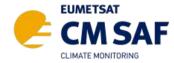

### What is the CM SAF R Toolbox?

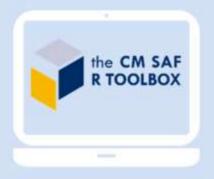

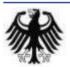

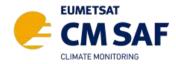

### What is the CM SAF R Toolbox?

#### R-based

cmsafops – Analysis cmsafvis – Visualzation cmsaf – GUI & Preparation

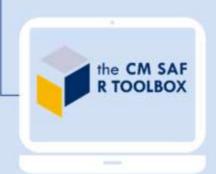

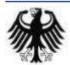

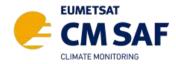

### What is the CM SAF R Toolbox?

#### R-based

cmsafops – Analysis cmsafvis – Visualzation cmsaf – GUI & Preparation

#### **GUI or Command Line**

Apply via graphical user interface or directly via command line

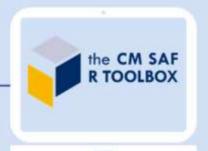

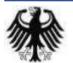

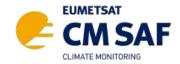

# What is the CM SAF R Toolbox? R-based cmsafops - Analysis cmsafvis - Visualzation cmsaf - GUI & Preparation the CM SAF R TOOLBOX **GUI or Command Line** Apply via graphical user interface or directly via command line

Freely available

All R-packages freely available via CRAN (https://cran.r-project.org/)

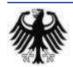

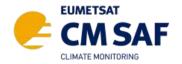

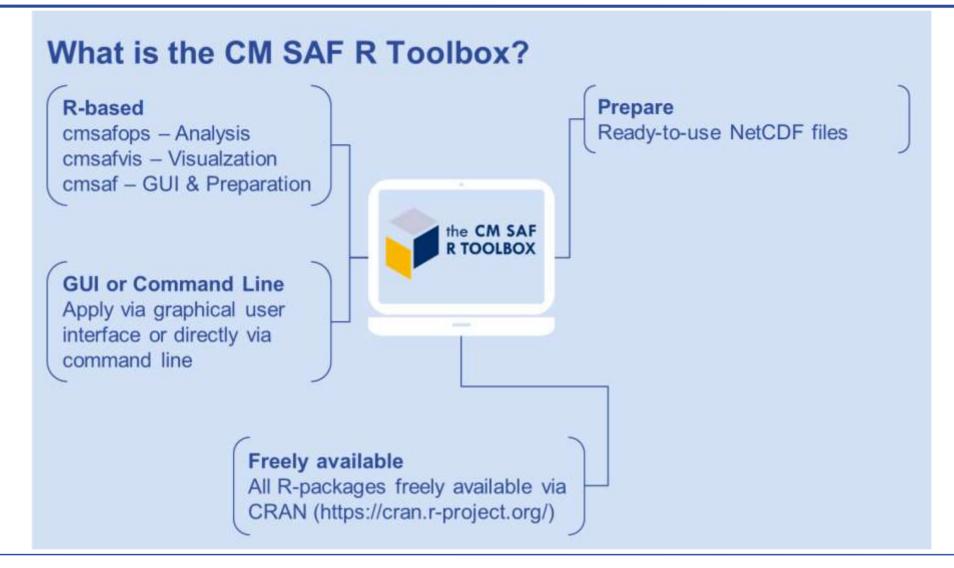

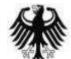

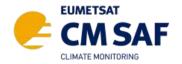

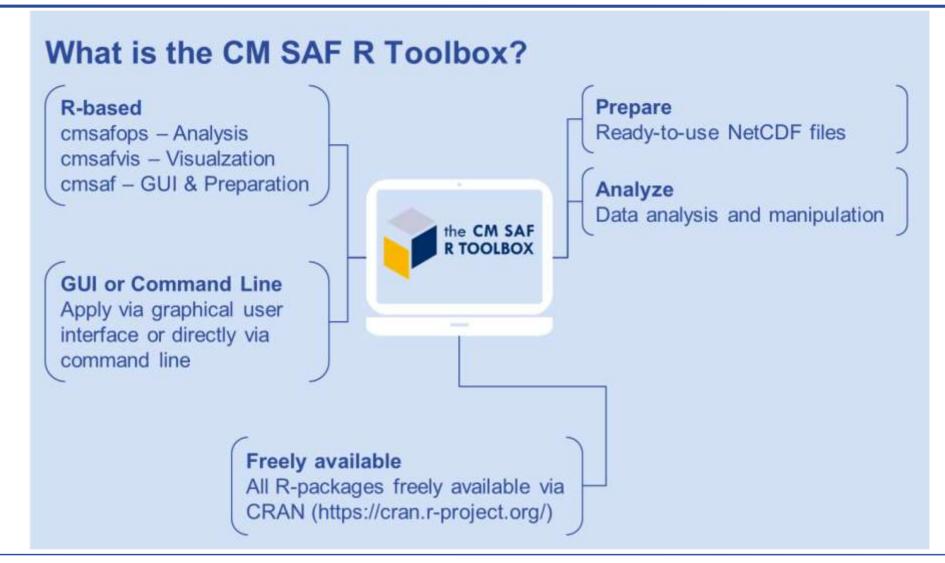

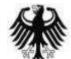

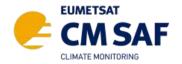

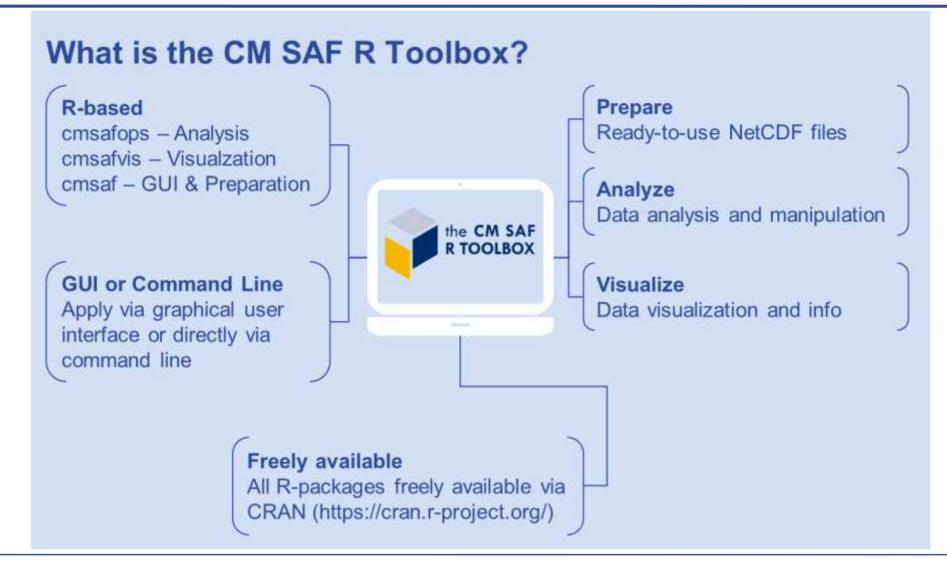

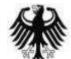

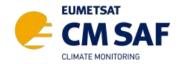

# **Tasks**

- 1. Plot the long-term monthly mean of SARAH SIS for June for: a) Europe, b) a country of your choice.
- 2. Plot a time series of monthly mean SIS for Offenbach [lon 8.75, lat 50.1] or a location of your choice.
- 3. Plot a map of the monthly anomaly of SARAH SDU for May 2023.

#### Download link for prepared data:

https://public.cmsaf.dwd.de/data/stkothe/SARAH\_SC/

Please share your results with us:

https://padlet.com/CMSAF/the-cm-saf-padlet-azeujpu4vc9cbfcy

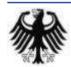

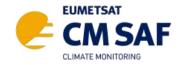

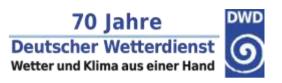

# Installation

- 1. Install R
  - https://cran.r-project.org
- 2. Install Rstudio
  - https://www.rstudio.com/download
- 3. Run RStudio and install cmsaf R-package
  - install.packages('cmsaf')

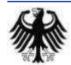

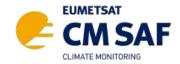

# **Start the Toolbox**

- Start Rstudio and type:
- cmsaf::run toolbox()

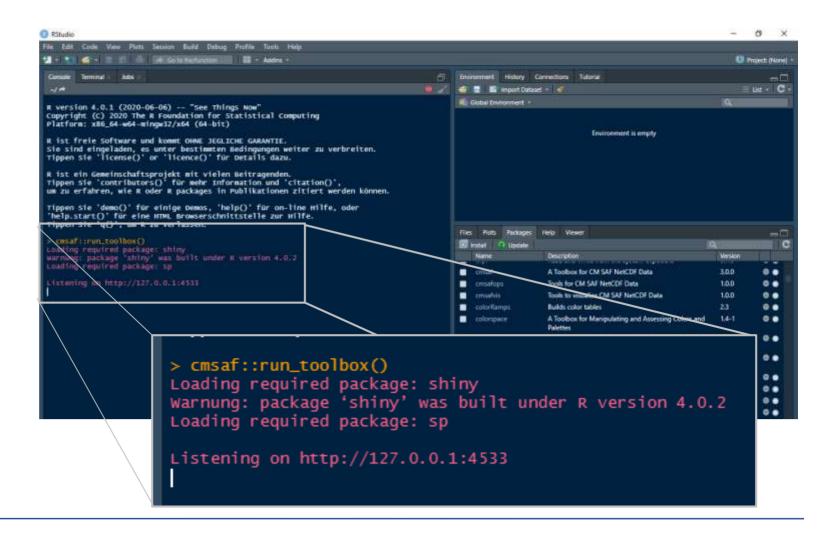

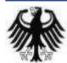

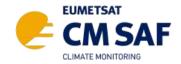

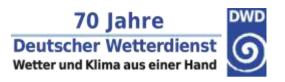

# **Support**

→ If you need help using the Toolbox have a look at our manuals, Youtube videos, the Toolbox paper, Q&A document, Cheat Sheets, flyer, etc.

→ www.cmsaf.eu/R toolbox → contact.cmsaf@dwd.de How can I create m anomalies using th the CM SAF R TOOLBOX The CM SAF R Too new cool features CM SAF R Toolbox Tutorial 1032 Aufrufe · vor 1 Jahr

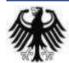

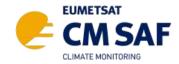

# **Support – Tutorials**

- Status report and trend analysis with corresponding tutorial
  - → www.cmsaf.eu/R\_toolbox

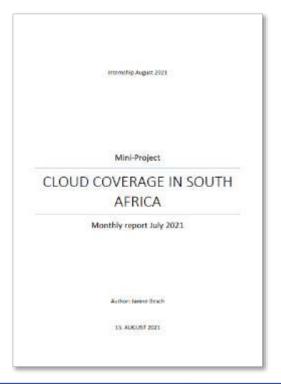

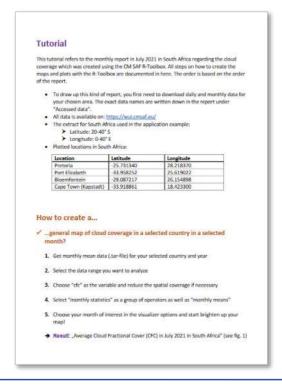

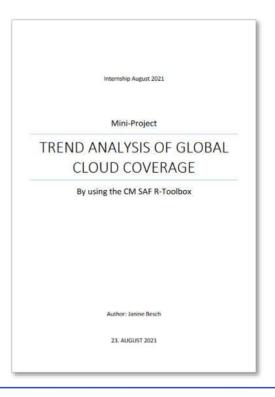

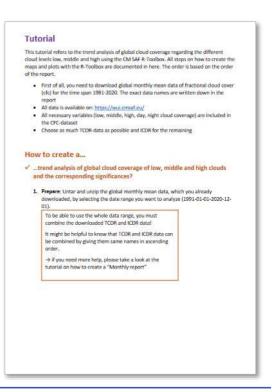

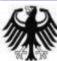

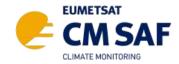

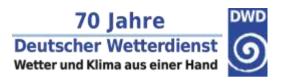

# **Share your Results**

https://padlet.com/CMSAF/the-cm-saf-padlet-azeujpu4vc9cbfcy

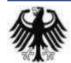